Grasshopper Keygen For (LifeTime) [Mac/Win]

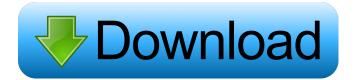

# Grasshopper Crack License Keygen Free PC/Windows [Updated]

Basic text formatter Fully customizable Grasshopper extension. Gives functionality to export svn commits informations to any format. Contains built in templates for HTML, RTF and XML formats. Results can be saved to file or copied directly to clipboard. Mantis exporter If you need to put recent chekins into Mantis platform for testing or any other purpose - this plugin gives you possibility to do it in just a few clicks. This extension is designed to work even under Mantis projects with custom fields - paste syn information anywhere you like. Give Grasshopper a try to see what it's really capable of! Version 0.8.1 added new option to input commit message on checkout and commit dialog. Now you can also commit message without logging in. Commit message can be selected from auto completion list when typing commit message. Version 0.8.0 added new option to give user a chance to enter commit message when you try to checkout or commit revision from repository where user is not logged in. Now you have to type commit message only one time. Version 0.8.0 added new option to give user a chance to enter commit message when you try to checkout or commit revision from repository where user is not logged in. Now you have to type commit message only one time. Version 0.7.3 added new option to have a readonly list of remote branches. Version 0.7.2 added new option to have a readonly list of remote branches. Version 0.7.1 added new option to have a readonly list of remote branches. Version 0.7.0 added new option to set priority in commit. Now you can choose between commit, stage or add all in commit dialog. Version 0.6.0 added new option to set priority in commit. Now you can choose between commit, stage or add all in commit dialog. Version 0.5.0 added new option to set priority in commit. Now you can choose between commit, stage or add all in commit dialog. Version 0.4.2 added new option to set priority in commit. Now you can choose between commit, stage or add all in commit dialog. Version 0.4.1 added new option to set priority in commit. Now you can choose between commit, stage or add all in commit dialog. Version 0.4.0 added new option to set priority in

## **Grasshopper Crack + PC/Windows**

This is not a plugin but a plugin manager. KeyMacro is useful tool to simplify your work with Mantis Plugins. Plugin manager is specially designed to prevent script errors when you install plugins. What is Mantis Plugins? Plugin is a script that performs a specific action. There are two types of plugins: core and modules. Core plugin is available in Mantis core and it is attached to some object and can be used everywhere. This plugin interacts directly with Mantis database. Core plugins usually are only used internally by Mantis. Modules plugin is a script in standalone form. You can use it when you need. Why do I need Mantis Plugins? Mainly, because Mantis is a great open source solution that has all features of bug tracking system and many plugin allows to expand functionality of Mantis. Most of Mantis Plugins are free of charge. Many developers are creating Mantis Plugins to show their experience and ability to create interesting plugins. \* Plugin Manager Plugin \* Plugin Registry Plugin \* Plugin Manager \* Plugin Testing \* Plugin Manager for Windows \* Plugin Testing From the author of "wordpress" and "wpgutenberg" and of the "wordpress/bundles" plugin, this is an experiment and a companion to "wordpress/bundles", a reusable components plugin. MASSOCIO MASSOCIO is the tool for the WordPress Plugin System. With this great application you are able to manage your plugins, all plugins in one, fast and easy way. We are striving to make this application as powerful as possible, and this goal is reaching. What is a plugin? The word "Plugin" is the term used for a set of functions that interact with WordPress. The Plugin System allows you to use functions and data that are set for a specific purpose in your own plugin without using any functions of the WordPress core system. Plugins are normally installed in the wp-content/plugins directory. When adding the plugin to your site, the system checks if the plugin is compatible with your current version of WordPress. If the plugin is compatible, the system will tell you that it's ready to use and you will see the plugin's menu in your WordPress admin area. The Plugin System may collect data about you, such as your name and e-mail address. It may collect data about your interaction with the Plugin System. It may use the WordPress database to check 77a5ca646e

# Grasshopper Crack [Updated]

Grasshopper is a Subversion reporting tool. Query your svn log and format output via plugins. This tool is most suitable to create a list of changes based on svn chekins. Basic text formatter Fully customizable Grasshopper extension. Gives functionality to export svn commits informations to any format. Contains built in templates for HTML, RTF and XML formats. Results can be saved to file or copied directly to clipboard. Mantis exporter If you need to put recent chekins into Mantis platform for testing or any other purpose - this plugin gives you possibility to do it in just a few clicks. This extension is designed to work even under Mantis projects with custom fields - paste svn information anywhere you like. Give Grasshopper a try to see what it's really capable of! grtsvn is a command line utility for viewing and comparing SVN repositories. There are multiple options for reporting, exporting and logging (revision info, user name, revision log, log messages, etc). git-branch-view is a small command line tool written to help people that use the git branch command. git-branch-view takes as parameters the repository and the branch and provides several information about the branch that you can see at a glance. It does not provide information about commits but only about the state of the branch. git-branch-view is written in C, and uses the libgit2 library (gitlib) for its operations. This script can be used to show the branch that you're currently on, and the last commit. It's also possible to show the last commit. Using git-branch-view you can then use the color to mark the commit you want to view (green, for commits that were merged into the main branch, red, for commits that didn't get merged, blue for commits in a fix branch, orange for commits in the development branch, and purple for commits in a todo/bug branch), and color the branch for that commit. This script can also be used to create a list of the branches that you have in your local git repository. You can run git-branch-view multiple times without closing each time, so as to have a reference of the different branches in your git repository. Grasshopper allows you to do Subversion reporting in a very user-friendly manner.

## What's New In Grasshopper?

This is a plugin to export changed subversion projects into a word list, a report or an html file, to a data base or to a specific path, that lists all changed paths for a specific revision. It enables you to generate a report showing you which paths were changed by a specific revision. You can configure the report style, word list and format in which the report will be generated. The standard word list formats (HTML, XML, RTF) are included and others can be created. This plugin has an option to use TortoiseSVN repo browser for the svn search (you can also use the built in formatter by setting "/command = cmd /c TortoiseSVN /log") The report generated with this plugin will have the following features: \* Which paths were modified and how many commits \* If you selected a path it will show you the log of that path \* You can specify the revision of the log to be used for the report \* You can add a word list and it will build a report using the selected word list \* You can choose the number of paths to be shown in the report \* You can select the path of your word list and it will search for the required revision of the log \* The report can be written to a file in a word list format or to a report file \* The report can be exported to an HTML file or a word list \* The report can be exported to a folder in a word list format or to a report file \* You can save the report to a file in a word list format \* You can add text and/or images to the report \* You can add a check list and it will generate a report using the list that contains the revision numbers to be checked and the word list used to generate the report \* You can add a tic to a report and it will create a report containing the selected revision of the log \* You can choose to not report on paths with the currently checked in revision \* You can select a revision and then generate a report on it and then select another revision and generate a report on that This plugin is free to download. If you find it useful you can make a donation using PayPal (you can even donate without registering on PayPal). If you want to make a donation by mail, send your check or money order to: The Perforce plugin Description: This plugin allows Perforce users to connect via SSL (https). Bugs in your repository? Try the Perforce plugin to check for them. If you have reports showing you that some files don't exist, or that one revision was added but not shown in diffs, it's most likely a bug in the repository. Let's face it, Subversion is easy to learn but complex to master, and this leads many people to prefer the "simple" tool Perforce

# System Requirements For Grasshopper:

4GB RAM or above 1GB VRAM Windows 7 (64-bit) An internet connection High-speed Internet connection (faster than 512 Kbps) About the Game Mercenaries 2: World in Flames is the sequel to the controversial Mercenaries 2: World in Flames in the most popular FPS series of all time: the third person shooter. This game is going to change the FPS genre by introducing dynamic online multiplayer support, team based co-op mode, and an all new feature – the ability to control vehicles.

Related links:

https://colegioalbertsonsslp.com/wp-content/uploads/2022/06/vanacqu.pdf https://colegioalbertsonsslp.com/wp-content/uploads/2022/06/vanacqu.pdf https://healthteb.com/silverfast-hdr-studio-free-download-for-pc/ https://bazarganiavesta.com/1401/03/16/everquotes-crack-license-key-full-3264bit-latest/ https://warriorplus.com/o2/a/vqvqcq/0?p=2639 https://www.meselal.com/munt-vsti-crack-torrent-activation-code-download-3264bit-2022/ https://printeleven.com/wp-content/uploads/2022/06/fabree.pdf https://printeleven.com/wp-content/uploads/2022/06/Slewer.pdf https://albaganadera.com/?p=2012 https://glacial-chamber-38636.herokuapp.com/helland.pdf

4/4